# **User Manual**

**LDX-4805II** 

## **48 Channel LED Dimmer Pack**

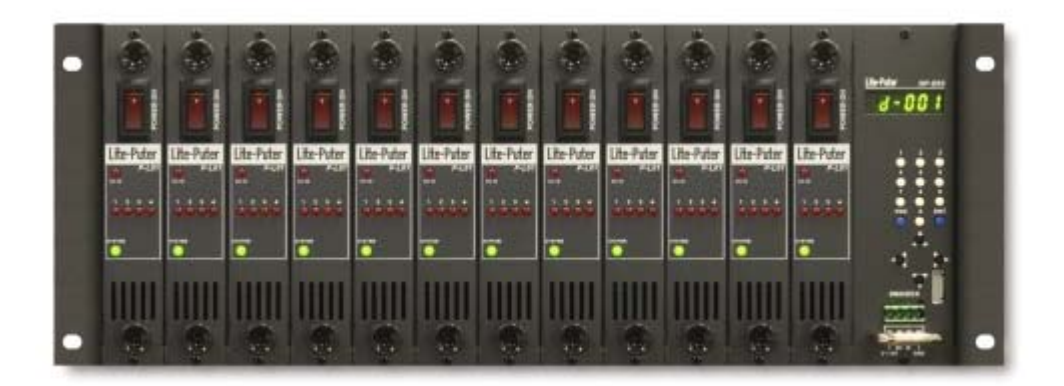

#### **INDEX**

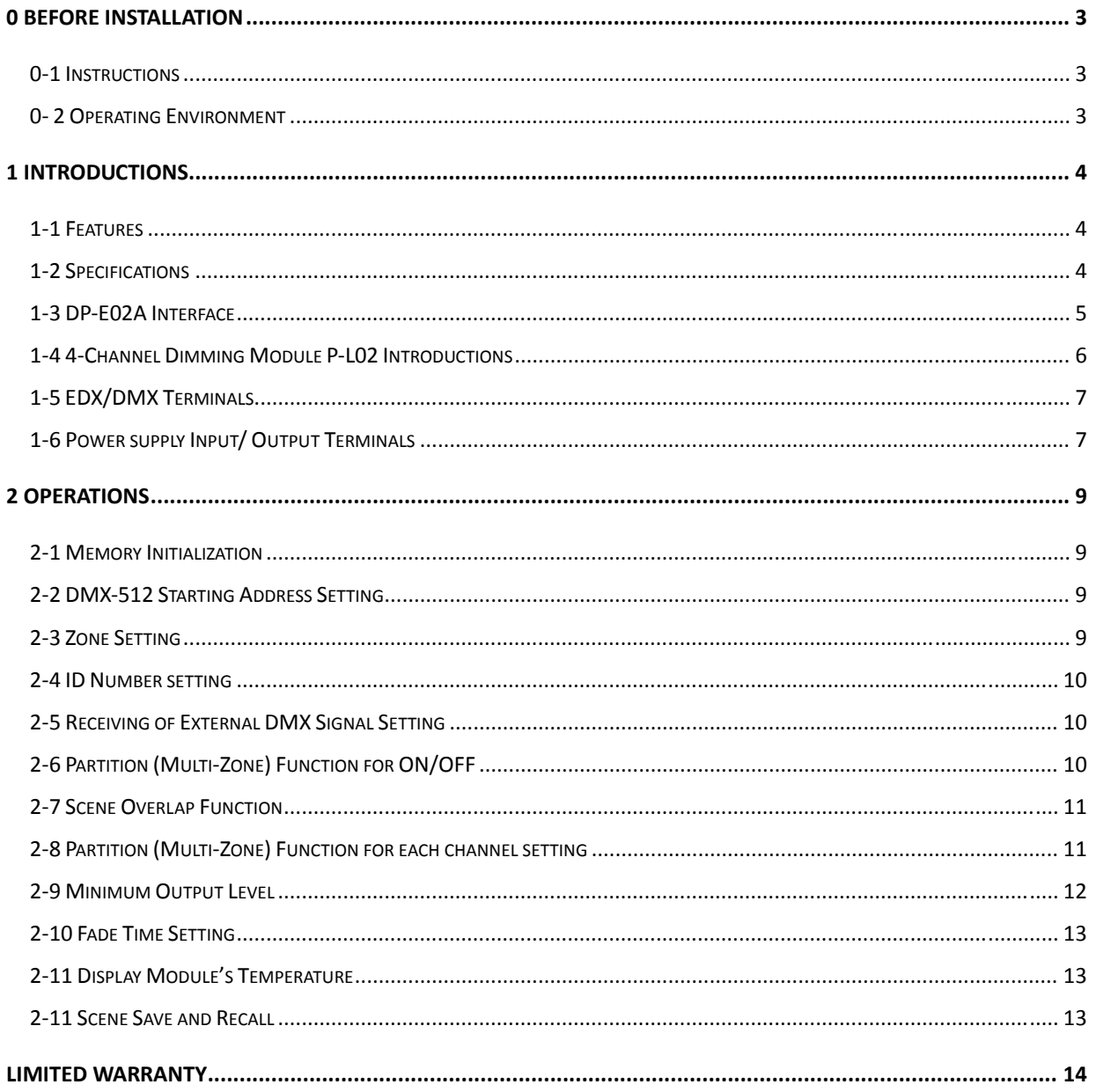

## **0 Before Installation**

#### **0-1 Instructions**

In order to maintain the operation of LDX-4805II, please follow the instructions as below:

1. Make sure the voltage of the LED lamps and connect proper DC power supplier. For example, if you want to connect a DC 12V LED lamp to a dimming module, please use 12V PSU to supply power the module.

- 2. The maximum output of each channel is 3A.
- 3. The LED outputs of LDX-4805II is DC constant voltage.
- 3. LDX-4805II must keep decent ventilation.

### **0- 2 Operating Environment**

Environment temperature: < 35°C Humidity: 10% ~ 90%

## **1 Introductions**

#### **1-1 Features**

- 1. Instant replaceable dimming modules.
- 2. Thermal-controlled fan
- 3. 7 scenes (SC1~6+OFF)
- 4. Can set the fade time for each scene.
- 5. Up to 99 zones setting.
- 6. Maximum 48-channels LED output.(12 Modules)
- 7. Independent module DC power supply

### **1-2 Specifications**

- 1. Main Power Input: AC 100-240V / 50Hz-60Hz
- 2. Module Power Input: DC 12/24V (Each module has an independent DC input)
- 3. Module Power Output: 3A Max per channel (constant voltage)
- 4. Protocol: DMX-512/EDX
- 5. Dimension: 482(W)\*176(H)\*296(D)
- 6. Weight: 15.5kg.(with full modules)
- 7. Digital Signal Connector: RJ-12

### **1-3 DP-E02A Interface**

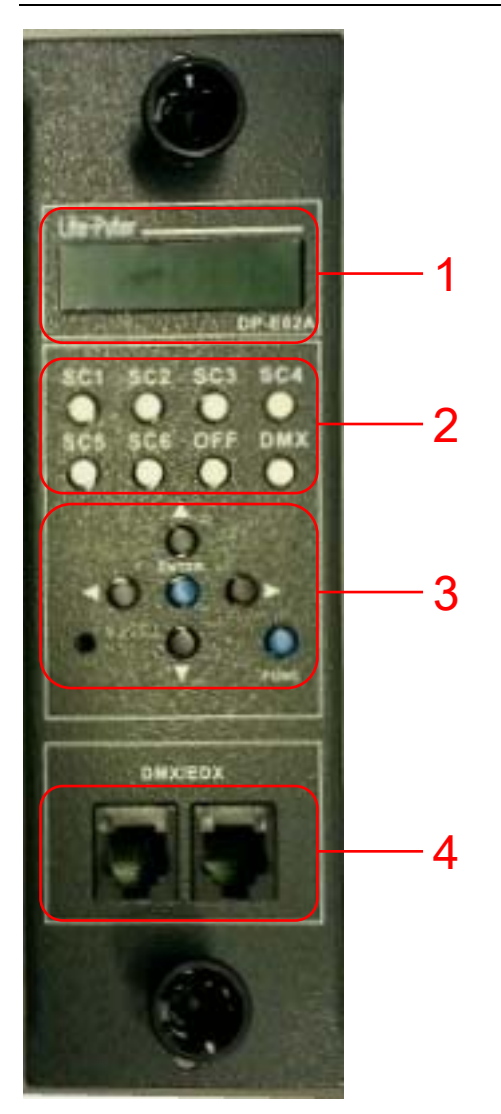

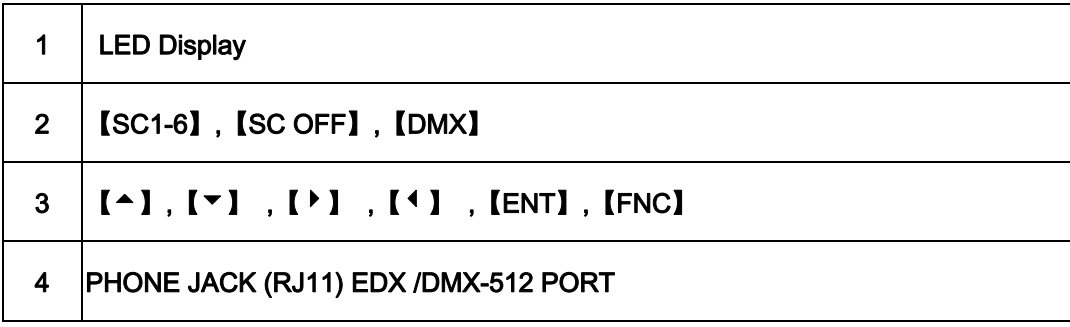

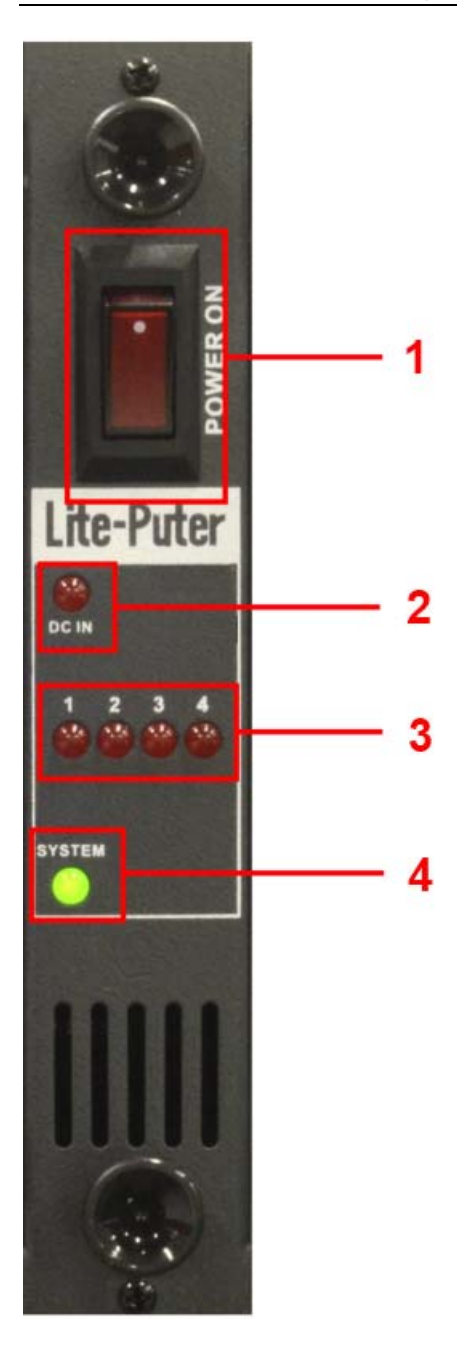

### **1-4 4-Channel Dimming Module P-L02 Introductions**

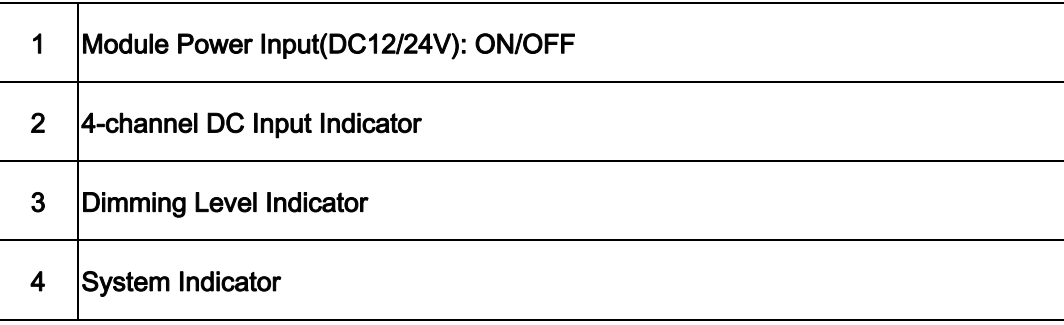

### **1-5 EDX/DMX Terminals**

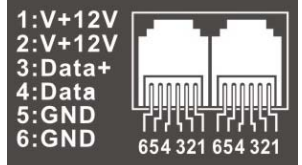

### **1-6 Power supply Input/ Output Terminals**

Each module has an independent DC input Main power supply is using for interface DP-E02A. LDX-4805II Rear side.

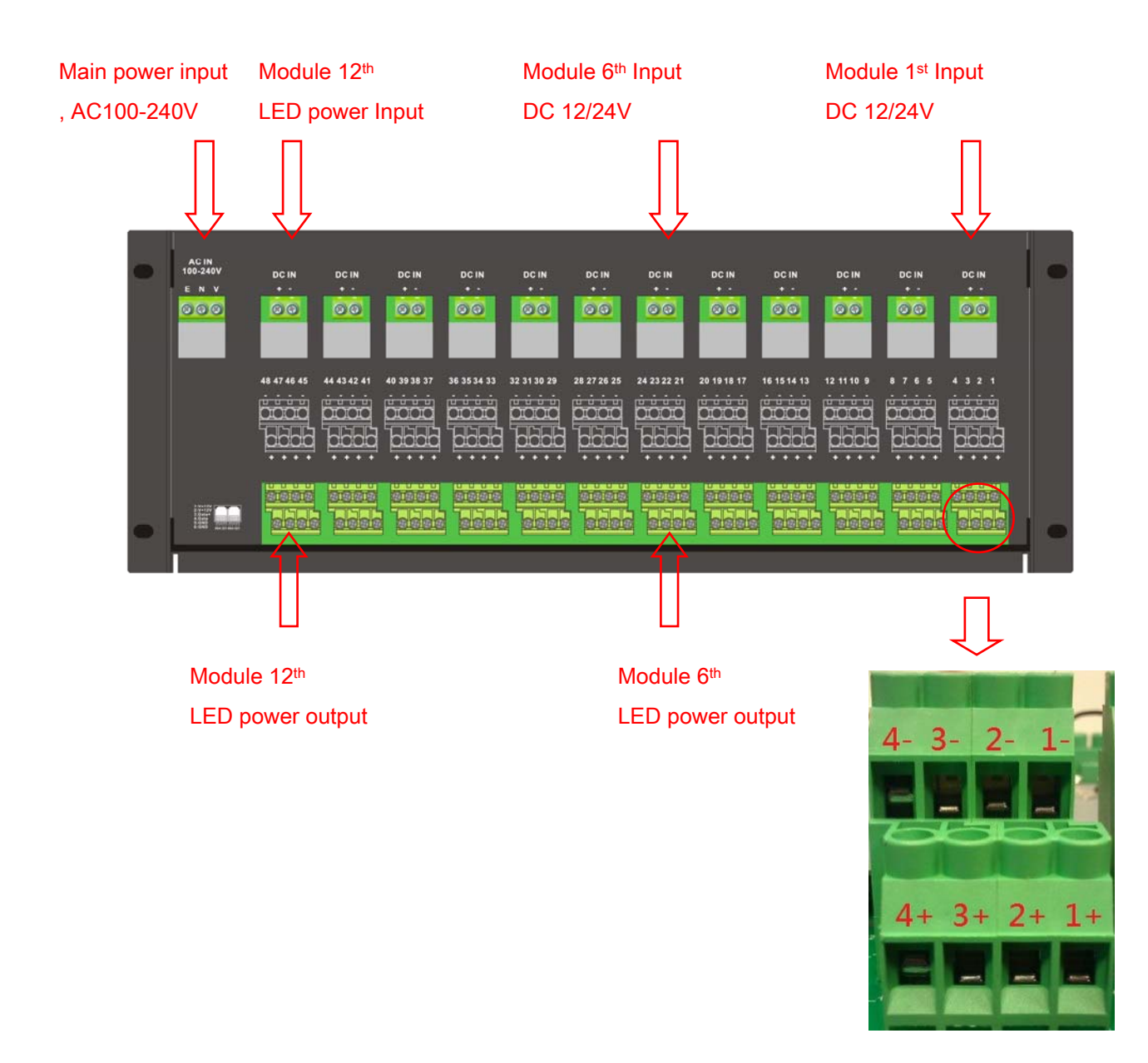

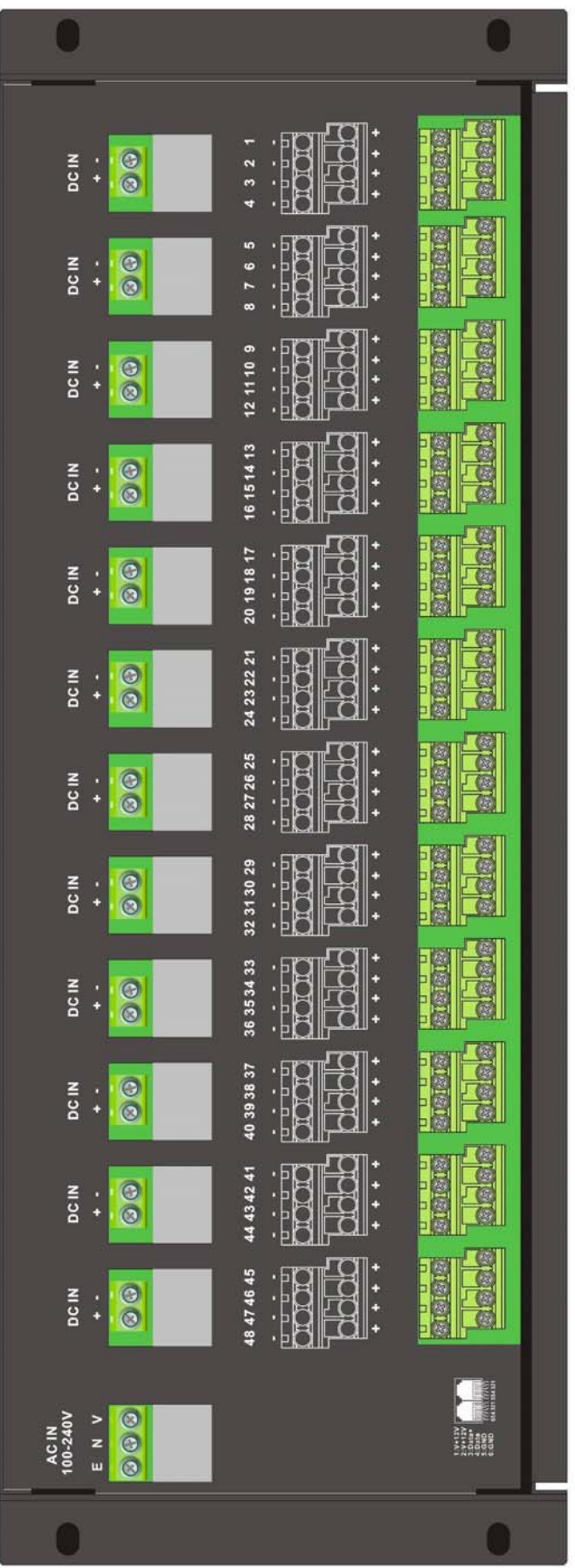

## **2 Operations**

#### **2-1 Memory Initialization**

Press【FUN】and【ENT】at the same time in five second, LED displays,

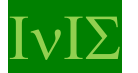

#### **2-2 DMX-512 Starting Address Setting**

STEP-1: Press 【DMX】once, LED display shows

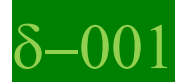

The last digit is blinking.

STEP-2: Press  $[\triangle]$ ,  $[\triangle]$  to set DMX-512 starting address as 13 or any value from 1 to 512.

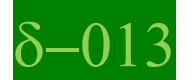

STEP-4: Press【ENT】 to save the setting. The 48 channels on LDX-4805II will be controlled by DMX-512 signal from channel 13 to 60.

#### **2-3 Zone Setting**

#### *The zone number has two parts, one is zone, and the other is starting channel.*

Note: Zone setting will be disabled when Partition turn ON

STEP-1: In the main screen, Press 【FUN】once, LED display shows

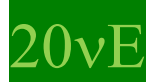

STEP-2: , Press 【ENT】once, LED display shows

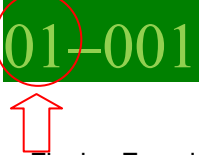

Flash—Zone is 1

Press 【▲】or【▼】 to modify the ZONE value from 1 to 99.

STEP-3: Press 【◀】or【▶】, cursor will be switched between ZONE and starting

Channel options

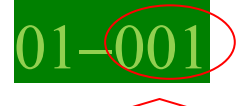

Flash—starting channel is 1

Press 【▲】or 【▼】 address of starting channel from 1 to 99..

STEP-4: After setting, Press 【ENT】 to save, Press【FCN】 to cancel.

#### **2-4 ID Number setting**

STEP-1: In the main screen, Press 【FUN】once and【▼】once, LED display shows

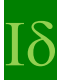

STEP-2: Press 【ENT】once, LED display shows

<del>Flash</del>—Id is 1.

SETP-3: Press 【▲】or【▼】 to modify ID number.

STEP-4: After setting, Press 【ENT】 to save, Press【FCN】 to cancel.

#### **2-5 Receiving of External DMX Signal Setting**

STEP-1: In the main screen, Press 【FUN】once and【▼】twice, LED display shows

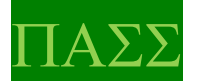

STEP-2: Press 【ENT】once, LED display shows

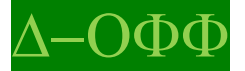

STEP-3: Press 【▲】or【▼】 to select ON or OFF

In which:

ON —— indicates not to receive external DMX signal

OFF —— indicates to receive external DMX signal

STEP-4: After setting, Press 【ENT】 to save, Press【FCN】 to cancel.

#### **2-6 Partition (Multi-Zone) Function for ON/OFF**

STEP-1: In the main screen, Press 【FUN】once and【▼】three times, LED display shows

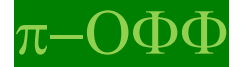

STEP-2: Press 【ENT】once, LED display shows

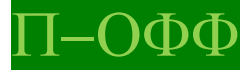

STEP-3: Press 【▲】or【▼】 to select ON or OFF

In which:

ON —— indicates each channel can setting Zone and Channel.

OFF —— indicates all channel only have same one Zone (Please refer 2-3).

STEP-4: After setting, Press 【ENT】 to save, Press【FCN】 to cancel.

### **2-7 Scene Overlap Function**

On usual, when user recall a scene, the previous scene will be replaced. This function is for overlap SC5 or SC6 on another scene. If you recall one scene out of SC1-4 first, then recall SC5 or SC6, the later one (SC5 or SC6) will overlap to the previous one (SC1-4), so user will see two scenes at the same time. If there is any channel that is in both scenes, it will output at the higher dimming value.

For example,

Overlap SC5 to SC4,

- If CH1's dimming value in SC4 is 40% and in SC5 is 20%, it will remain 40%;
- If CH1's dimming value in SC4 is 40% and in SC5 is 85%, it will change to 85%.

STEP-1: In the main screen, Press 【FUN】once and【▼】four times, LED display shows

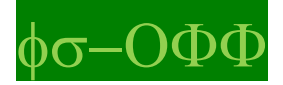

STEP-2: Press 【ENT】once, LED display shows

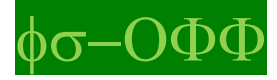

STEP-3: Press 【▲】or【▼】 to select ON or OFF

In which:

ON —— indicates turn on scene overlap function.

OFF —— indicates turn off scene overlap function.

STEP-4: After setting, Press 【ENT】 to save, Press【FCN】 to cancel.

#### **2-8 Partition (Multi-Zone) Function for each channel setting**

Generally, 48-channels can be only set to only 1 zone(Please refer 2-3). To make LDX-4805II more flexible, you can assign each channel to different zones by using partition function.

For example,

You assign channel  $1 - 2$  to partition 1 and channel  $3 - 4$  to partition 2.

There are 2 control panels connected to LDX-4805II, one is set to zone 1; the other is set to zone 2. If scenes are recalled by control panels of zone 1, only channel  $1 - 2$  will change their dimming levels.

If scenes are recalled by control panels of zone 2, only channel 3– 4 will change their dimming levels

STEP-1: In the main screen, Press 【FUN】once and【▼】five times, LED display shows

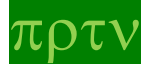

STEP-2: Press 【ENT】once, LED display shows

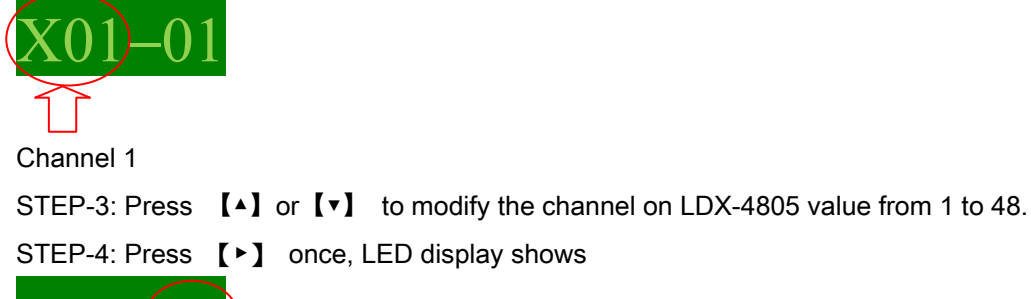

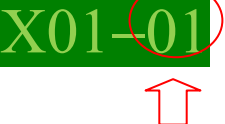

ZONE<sub>1</sub>

STEP-5: Press 【▲】or【▼】 to modify the ZONE value from 1 to 99.

STEP-6: Press 【▶】 once, LED display shows

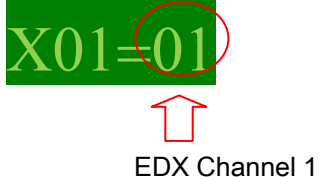

STEP-7:Press 【▲】or【▼】 to modify the EDX Channel value from 1 to 99.

STEP-8: After setting, Press 【ENT】 to save, Press【FCN】 to cancel.

#### **2-9 Minimum Output Level**

STEP-1: In the main screen, Press 【FUN】once and【▼】six times, LED display shows

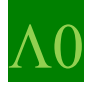

STEP-2: Press 【ENT】once, LED display shows

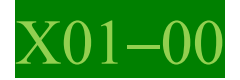

STEP-3: Press 【▲】or【▼】 to set the minimum output level from 1 to 40%. STEP-4: Press 【◀】or【▶】 to select other channel. STEP-5: After setting, Press 【ENT】 to save, Press【FCN】 to cancel.

#### **2-10 Fade Time Setting**

STEP-1: In the main screen, Press 【FUN】once and【▼】seven times, LED display shows

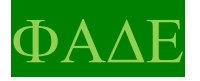

STEP-2: Press 【ENT】once, LED display shows

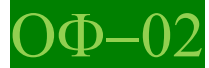

STEP-3: Press 【▲】or【▼】 to edit the fade time of the corresponding scene.. STEP-4: Press 【◀】or【▶】 to select and view the scenes FADE data. STEP-5: After setting, Press 【ENT】 to save, Press【FCN】 to cancel.

#### **2-11 Display Module's Temperature**

STEP-1: In the main screen, Press 【FUN】once and【▼】eight times, LED display shows

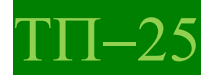

STEP-2: Press 【ENT】once, LED display shows The screen will display the module's temperature.

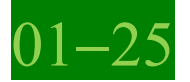

It means that the temperature of 1st module is 25℃ STEP-3: Press 【◀】or【▶】 to select and view the other module's temperature. STEP-4: Press【FCN】 to leave.

#### **2-11 Scene Save and Recall**

STEP-1: In the main screen, Press 【▶】 to select channel, LED display shows

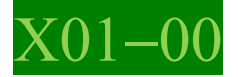

STEP-2:Press 【▲】or【▼】 to set output level from 0 to FL STEP-3: After setting, Press 【ENT】once , LED display shows

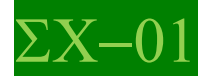

STEP-4: Press 【ENT】to save in Scene 1 ,or Press【◀】or【▶】 to other Scene. STEP-5: After select Scene, Press 【ENT】 to save, Press【FCN】 to cancel. STEP-6: Press SC1-6 to Recall Scene.

### **Limited Warranty**

1. Lite-Puter is only responsible for the product itself.

2. Lite-Puter warrants to repair any manufacturing defects within one year of distribution date.

3. Lite-Puter does not offer on-site service. Should a defect appear in Lite-Puter's product, please deliver the product to local distributors or Taiwan Headquarters.

4. This Limited Warranty does not cover:

a. Any fault caused by false usage or imprudence (collision, inadequate installation or adjustment, insufficient ventilation, or improper repairs)

b. Force majeure factors (flooding, earthquake, volcanic eruption, or other factors beyond Lite-Puter's control).

c. Labor costs incurred in diagnosis of defects; installation, reinstallation, wiring, rewiring, repairing, adjustment, or reprogramming of a product; or any other consequential expenses.

d. Other Lite-Puter or non-Lite-Puter products or devices offered, packaged, or sold with the product.

5. Lite-Puter does not warrant that the product will operate without interruption or free of error.

Taipei: Lite-Puter Enterprise Co., Ltd. 11F, No. 189, Gangqian Rd., Neihu Dist., Taipei, Taiwan, 11494 Tel. +886-2-2799-8099 Fax. +886-2-2799-3828 Website: www.liteputer.com.tw E-mail: sales@liteputer.com.tw

Shanghai: Building B5, No. 298, Lane 3509, Hongmei S. Road, Shanghai, China, 201108 Tel. +86-21-5440-8210 Fax. +86-21-6497-8079 Website: www.liteputer.com.cn E-mail: sales\_china@liteputer.com.tw

LDX-4805II [EUM-B]